# **Installing the H2–EBC(100), H2–EBC–F or H4–EBC(–F)**

In This Chapter. . . .

- Network Identifiers
- Setting the Module ID
- The H2 Series EBC DIP Switch
- The H4 Series EBC DIP Switch
- Inserting the H2 Series EBC into the Base
- Inserting the H4 Series EBC into the Base
- DL205 Power Wiring and Grounding
- H4–EBC(–F) Power Wiring and Grounding
- 10BaseT/100BaseT Network Cabling
- 10BaseFL Network Cabling
- Maximum Ethernet Cable Length
- Calculating the Power Budget for the H2 Series EBCs

**<sup>1</sup> 2**

- Power Consumption Chart (DL205 Modules)
- Calculating the Power Budget for the H4 Series EBCs
- Power Consumption Chart (DL405 Modules)
- DL405 Local and Expansion I/O

#### **EBC Network Identifiers**

Each EBC module must be assigned at least one unique identifier to make it possible for PCs or other clients (masters) to recognize it on the network. Two methods of identifying the EBC module give it the flexibility to fit most networking schemes. The identifiers are:

- Module ID (IPX protocol only)
- IP Address (for TCP/IP and MODBUS TCP/IP protocols); see Chapter 3

#### **Setting the Module ID**

If using the IPX protocol for network communications, each Ethernet Base Controller must have a Module ID (Node Address) in order to be recognized on the network, and each Module ID must be unique. Duplicate Module ID on the same network will cause unpredictable results and must be avoided.

There are several methods for setting the Module ID: **Several Methods**

- The **DIP switch** on the EBC module
- The **NetEdit3** software utility (see Chapter 3)
- HTML Configuration (after IP address is assigned to module using NetEdit3; described in Chapter 5; H2–EBC100 only)
- The software utility in your **PC-based Control software** (if a utility is provided)

We recommend using the DIP switch to set the Module ID because the DIP switch is simple to set, and the Module ID can be determined by looking at the physical module, without reference to a software utility. **Setting Module ID with DIP Switches**

> You can use the DIP switch to set the Module ID to a number from  $1 - 63$ . Do not use Module ID 0 *for communications.*

> If the DIP switch is set to a number greater than 0, the software tools are disabled from setting the Module ID. The software tools will only allow changes to the Module ID if the DIP switch setting is 0 (all switches OFF).

> **The DIP switch settings are read only at powerup**. You must cycle power if you change the DIP switches.

Software changes to the Module ID do not require cycling power. To set the Module ID using one of the available software tools, do the following: **Setting Module ID with Software Tool**

- Check to be sure all DIP switches are set to the off position, Module  $ID = 0$  (see page  $2-3$  to  $2-4$ )
- Insert the module in the base (see page 2–5)
- Connect the power wiring (see page 2–6 to 2–7)
- Connect module to the Ethernet network (see page 2–8 to 2–10)
- Apply power
- Link to the module and change the Module ID using the software of your choice. Remember to update the module before exiting the software. See note below.

**NOTE:** Set the Module ID using the method recommended for your PC-based Control software. The use of NetEdit3 to set the Module ID is described in Chapter 3. Some PC-based Control software packages may make automatic updates to the EBC module configuration, overwriting the configuration developed in NetEdit3.

**for Setting Module ID**

# **The H2 Series EBC DIP Switch**

The EBC DIP switch contains eight individual switches, but only six of these are active. You will find that the printed circuit board is labeled  $0 - 7$ . The numbers on the printed circuit board indicate the power of 2 represented by each individual switch. For example, switch 0 represents  $2^0$  (or 1), switch 1 is  $2^1$  (or 2), switch 2 is  $2^2$  (or 4), and so on. The figure below shows the binary value of each switch in parentheses (). The numbers (0–7) printed on the circuit board indicate the power of 2 represented by each slide switch. **H2 Series EBCs The H2–EBC(100) & H2–EBC–F DIP Switch**

ON

7 6 5 4 3 2 1 0

2<sup>5</sup> 2<sup>4</sup> 2<sup>3</sup> 2<sup>2</sup> 2<sup>1</sup> 2<sup>0</sup> ... . . . ... . . .

Not Used (32)(16) (8) (4) (2) (1)

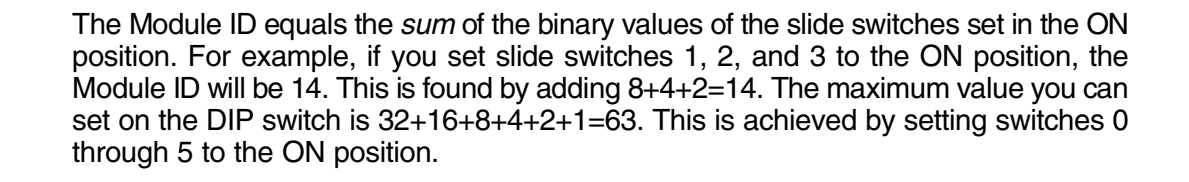

Binary Value

# **The H4 Series EBC DIP Switch**

**The H4–EBC(–F) DIP Switch**

The EBC DIP switch contains eight individual switches, but only six of these are active. Two are not used. Notice that the individual switches are labeled  $0 - 7$  on the printed circuit board. The numbers on the printed circuit board indicate the power of 2 represented by each individual switch. For example, switch 0 represents  $2^0$  (or 1), switch 1 is  $2^1$  (or 2), switch 2 is  $2^2$  (or 4), and so on. The figure below shows the binary value of each switch in parentheses ( ).

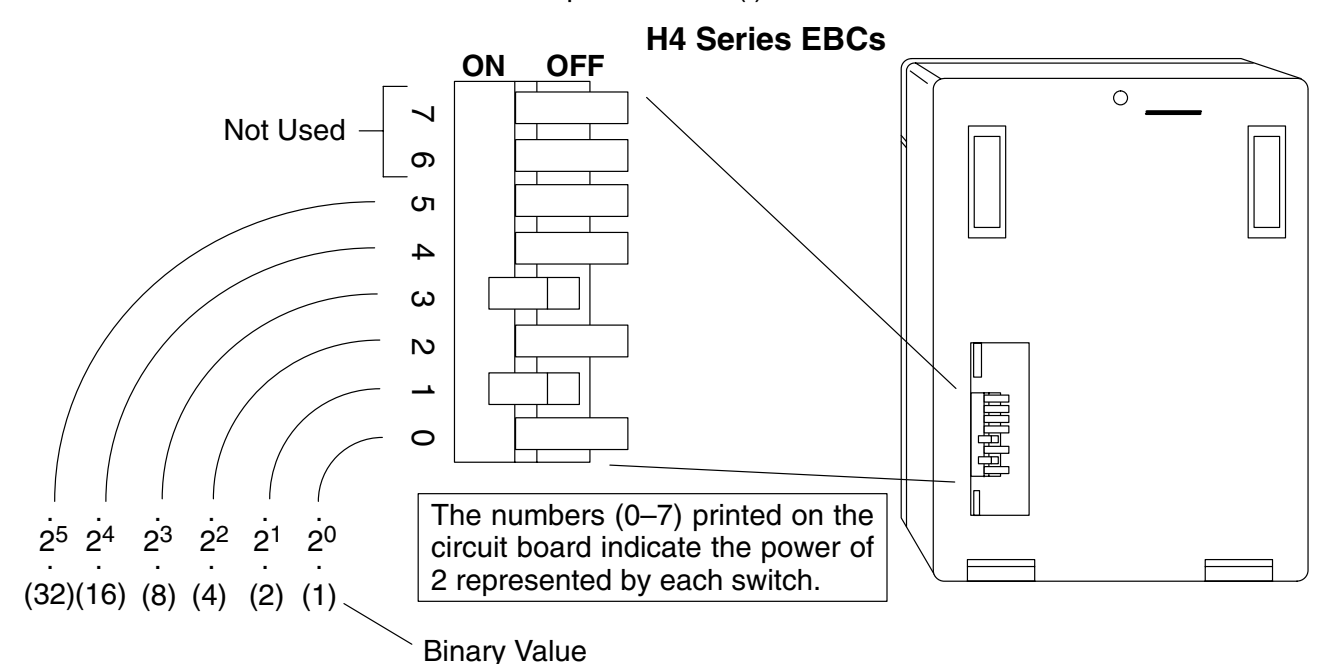

The Module ID equals the *sum* of the binary values of the individual switches set in the ON position. For example, if you set switches 1 and 3 to the ON position, the Module ID will be 10. This is found by adding 8+2=10. The maximum value you can set on the DIP switch is  $32+16+8+4+2+1=63$ . This is achieved by setting switches 0 through 5 to the ON position. The DIP switch must be set to a number greater than zero.

# **Inserting the H2 Series EBC into the Base**

The EBCs plug into the CPU slot of any DL205 base.

- Locate the grooves on the inside top and bottom of the DL205 base.
- Align the module with the grooves and slide the module into the slot until the face of the module is flush with the power supply.
- Push in the retaining clips to secure the module.

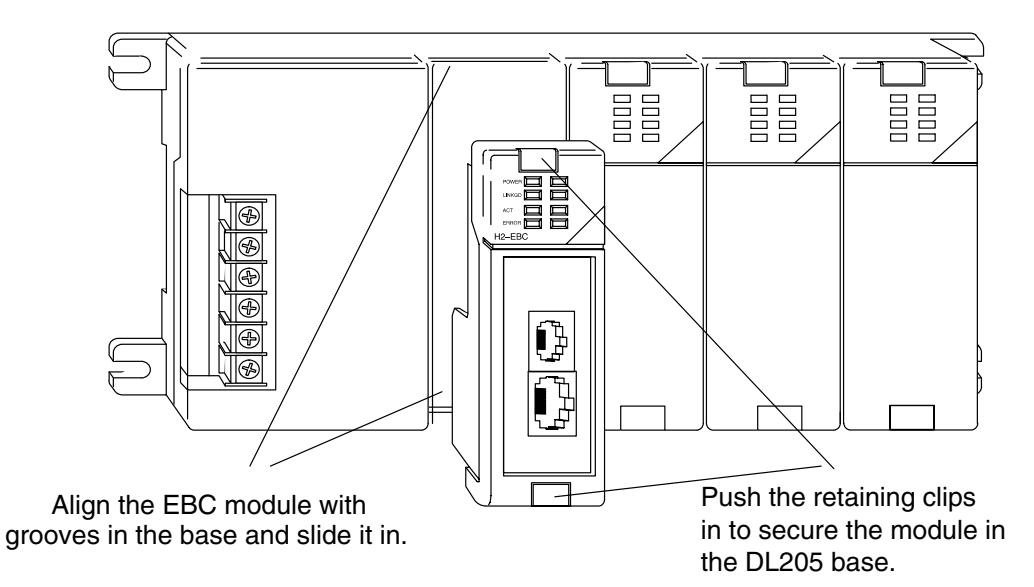

### **Intalling the H4 Series EBCs onto the Base**

The EBCs installs in the CPU position of any DL405 I/O base.

- The EBC has two plastic tabs at the bottom and a screw at the top.
- With the device tilted as shown, hook the plastic tabs into the notches at the bottom of the base.
- Gently push the top of the module toward the base until the back of the module is flush with the base.
- Tighten the screw at the top of the device to secure it to the base.

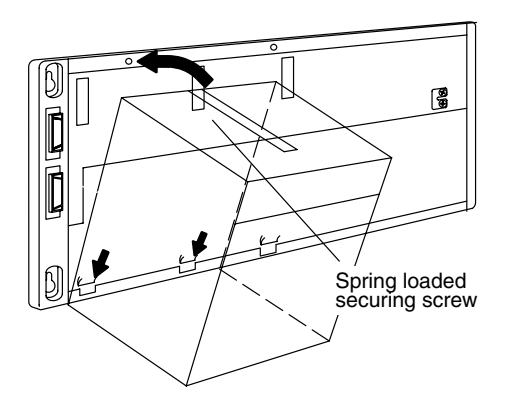

# **DL205 Power Wiring and Grounding**

The power wires for the DL205 are *not* connected directly to the H2 Series EBCs as they are on the H4 Series EBCs. The DL205 power supply is an integral part of the base and separate from the EBC. The DL205 also has three power options: 12/24VDC, 125VDC, and 120/240VAC.

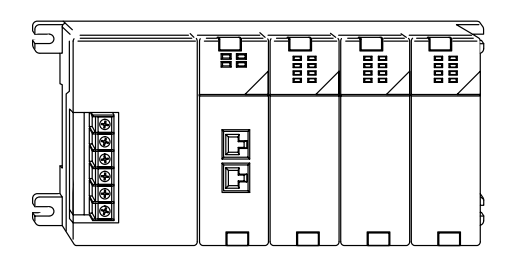

**Base Wiring**

The diagrams show the terminal connections located on the power supply of the DL205 bases. The base terminals can accept up to 16 AWG. You may be able to use larger wiring depending on the type of wire used, but 16 AWG is the recommended size. Do not overtighten the connector screws; recommended torque value is 7.81 pound-inches (0.882 N•m).

**NOTE:** You can connect either a 115 VAC or 220 VAC supply to the AC terminals. Special wiring or jumpers are not required as with some of the other *Direct*LOGIC<sup>™</sup> products.

**12/24 VDC Base Terminal Strip 125 VDC Base Terminal Strip**

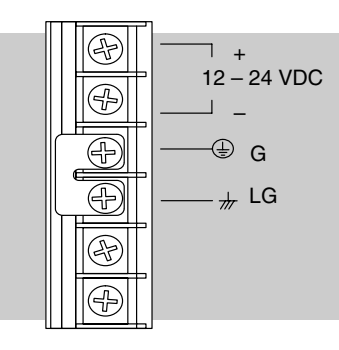

#### **110/220 VAC Base Terminal Strip**

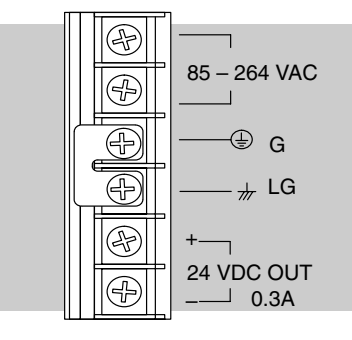

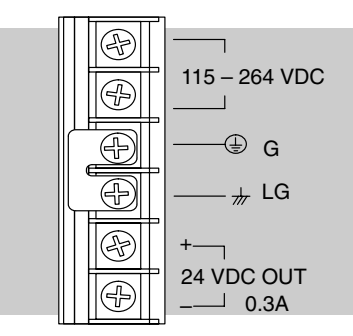

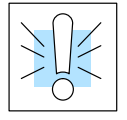

**WARNING:** Once the power wiring is connected, install the plastic protective cover. When the cover is removed there is a risk of electrical shock if you accidentally touch the wiring or wiring terminals.

## **H4 Series EBC Power Wiring and Grounding**

The power connection terminals are under the front cover of the Ethernet Base Controller. The list below describes the function of each of the terminal screws.

- **Relay** normally-open contact indicates that the EBC's link to hub or PC is good. Link Good indicator light is also on.
- **24VDC Auxiliary Power** can be used to power field devices or I/O modules requiring external power. It supplies up to 400 mA of current at 20–28VDC, ripple less than 1 V P-P.
- **Logic Ground** internal ground to the system which can be tied to field devices or communication ports to unite ground signals.
- **Chassis Ground** where earth ground is connected to the unit.
- **AC Power** –where the line (hot) and the neutral (common) connections are made to the EBC.
- **110/220 Voltage Select** a jumper across two of the terminals determines the voltage selection. Install the jumper to select 110VAC input power, or remove the jumper to select 220VAC power input.

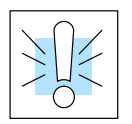

**WARNING:** Damage will occur to the power supply if 220 VAC is connected to the terminal connections with the 115 VAC jumper installed. Once the power wiring is connected, install the protective cover to avoid risk of accidental shock.

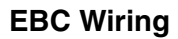

The following diagram shows the appropriate connections for each terminal. Note that you should install a jumper between logic ground and chassis ground for best noise immunity.

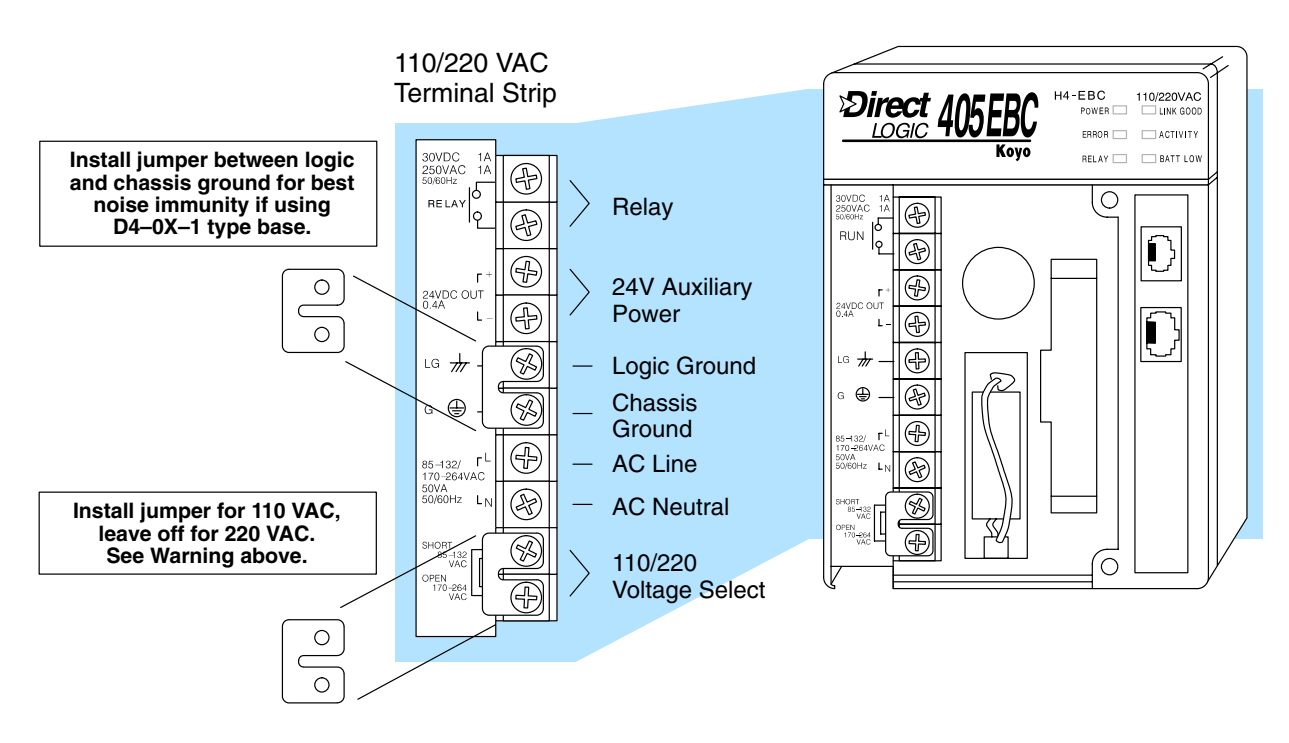

# **10BaseT/100BaseT Network Cabling**

**Standards**

**EBC Supports Two** Two types of EBC modules are available. One type supports the Ethernet 10/100BaseT standard, and the other supports the 10BaseFL standard. The 10/100BaseT standard uses twisted pairs of copper wire conductors, and the 10BaseFL standard is for fiber optic cabling.

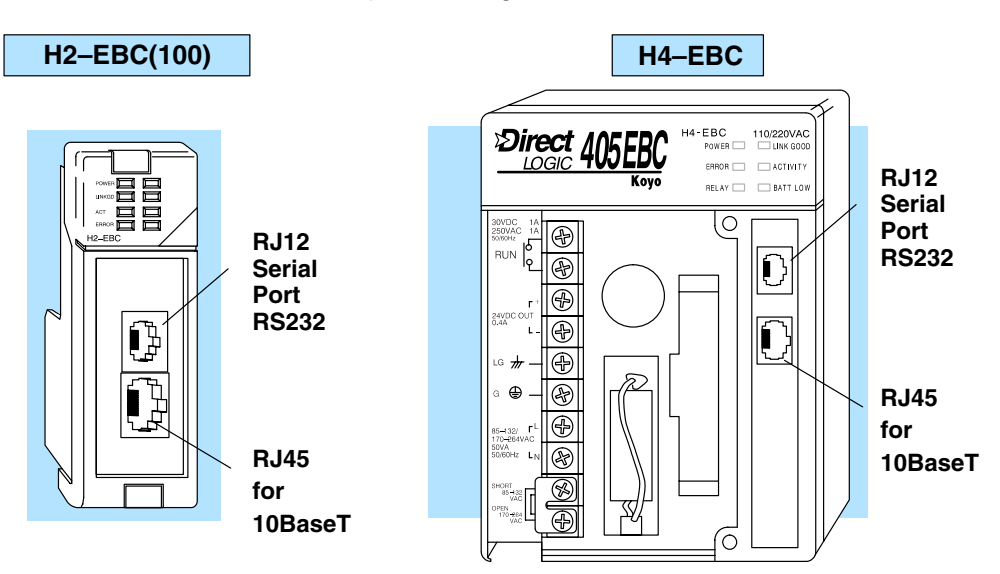

The 10BaseT and 100BaseT EBCs have an eight-pin modular jack that accepts RJ45 connector plugs. UTP (Unshielded Twisted-Pair) cable is rated according to its data-carrying ability (bandwidth) and is given a category number. We strongly recommend using a Category 5 (CAT5) cable for all Ethernet 10/100BaseT connections. For convenient and reliable networking, we recommend that you purchase commercially manufactured cables (cables with connectors already attached).

To connect an EBC (or PC) to a hub or repeater, use a **patch cable** (sometimes called a straight-through cable). The cable used to connect a PC *directly* to an EBC or to connect two hubs is referred to as a **crossover cable**.

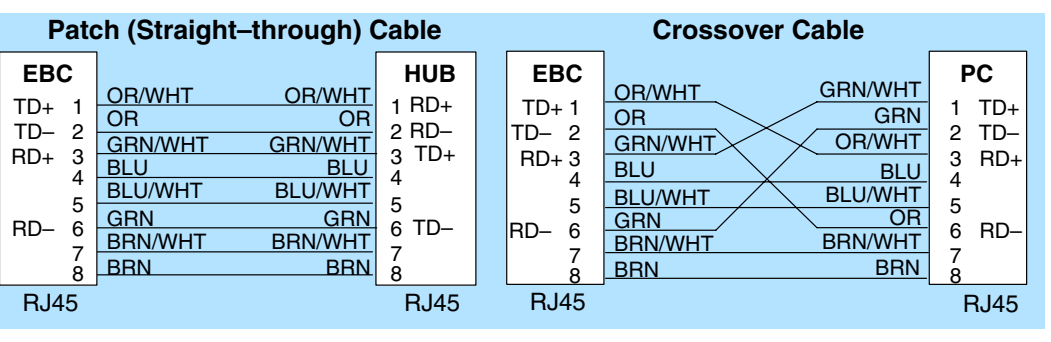

This diagram illustrates the standard wire positions in the RJ45 connector. We recommend all EBC 10/100BaseT cables to be **Category 5**, UTP cable.

**NOTE:** See page 2–10 for 10/100BaseT distance limitations.

Installation and Setup

> **10/100BaseT Connections**

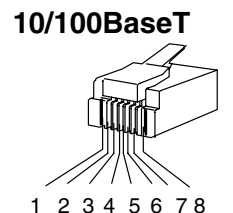

8-pin RJ45 Connector (8P8C)

#### **10BaseFL Network Cabling**

**Standards**

**EBC Supports Two** Two types of EBC modules are available. One type supports the Ethernet 10/100BaseT standard, and the other supports the 10BaseFL standard. The 10/100BaseT standard uses twisted pairs of copper wire conductors, and the 10BaseFL standard is for fiber optic cabling.

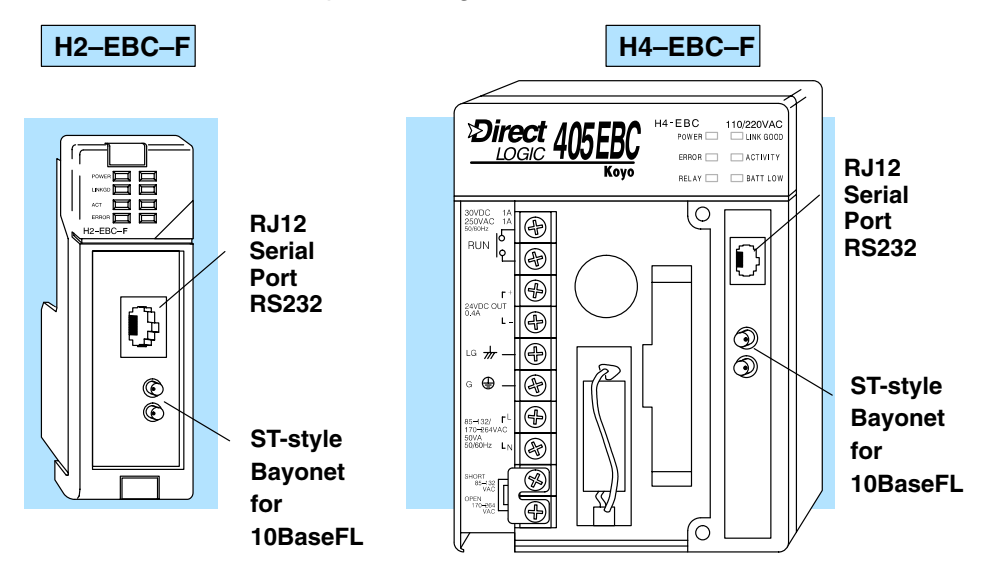

Each module has two ST-style bayonet connectors. The ST-style connector uses a quick release coupling which requires a quarter turn to engage or disengage. The connectors provide mechanical and optical alignment of fibers. **10BaseFL Connections**

Each cable segment requires two strands of fiber: one to transmit data and one to receive data. The ST-style connectors are used to connect the H4–EBC–F module to a PC or a fiber optic hub or repeater. The modules themselves cannot act repeaters.

The H4–EBC–F module accepts 62.5/125 multimode fiber optic (MMF) cable. The glass core diameter is 62.5 micrometers, and the glass cladding is 125 micrometers. The fiber optic cable is highly immune to noise and permits communications over much greater distances than 10/100BaseT. **Fiber Optic Cable**

**Multimode Fiber Optic (MMF) Cable**

C

**Transmit** 

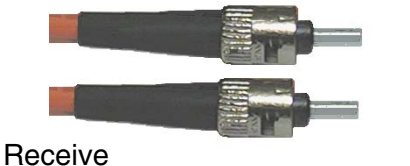

62.5/125 MMF cable with bayonet ST-style connectors Connecting your fiber optic EBC to a network adapter card or fiber optic hub

Transmit Transmit

Receive Receive

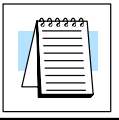

**Fiber Optic Module ST Connector**

**NOTE:** See page 2–10 for 10BaseFL distance limitations.

# **Maximum Ethernet Cable Length**

**The maximum distance per 10BaseT cable segment is 100 meters or 328 feet**. Repeaters extend the distance. Each cable segment attached to a repeater can be 100 meters. Two repeaters connected together extend the total range to 300 meters.

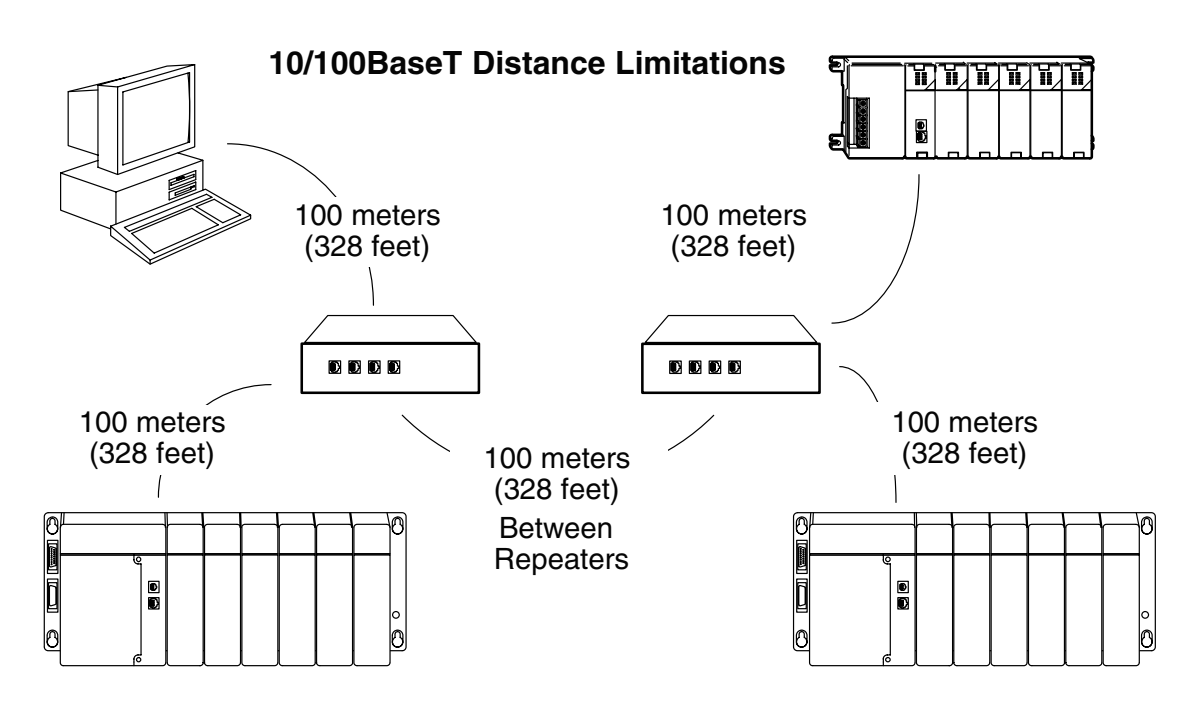

**The maximum distance per 10BaseFL cable segment is 2,000 meters or 6,560 feet**. Repeaters extend the distance. Each cable segment attached to a repeater can be 2,000 meters. Two repeaters connected together extend the total range to 6,000 meters.

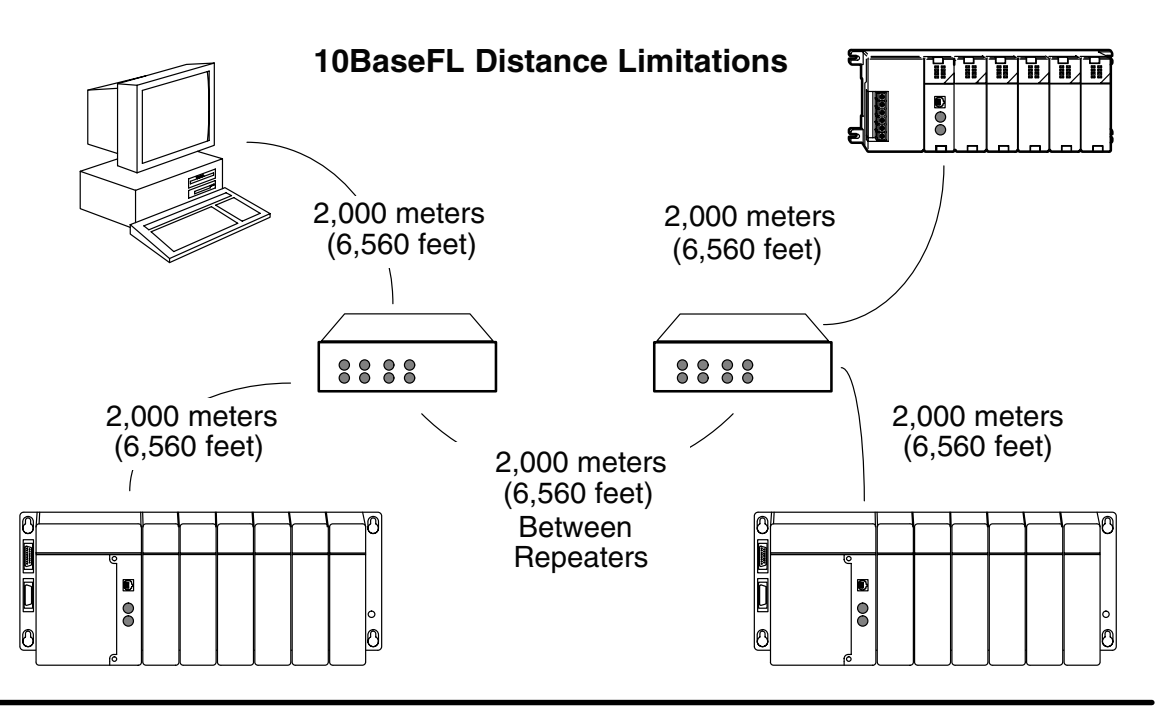

### **Calculating the Power Budget for the DL205 with H2 Series EBCs**

When determining which I/O modules you will be using in the DL205 EBC system, it is important to remember that there is a limited amount of power available from the power supply. We have provided a table showing the power available from the various DL205 base power supplies and a table showing the maximum power consumed by the EBC and each of the I/O modules supported by the EBC. If any device is connected to the EBC's serial port that uses the 5VDC supply pin, be sure to include the device's power consumption in your 5VDC power budget calculation. Following these two tables is an example of a completed power budgeting worksheet and then a blank worksheet you can use for your own calculations. **Managing your Power Resource**

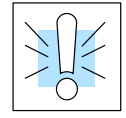

**WARNING:** It is *extremely* important to calculate the power budget. If you exceed the power budget, the system may operate in an unpredictable manner which may result in a risk of personal injury or equipment damage.

#### **EBC Power Specifications**

The following table shows the amount of electrical current available at the two voltages supplied from the DL205 base. Use these values when calculating the power budget for you system.

The Auxiliary 24V power source mentioned in the table is available at the base terminal strip. You can connect to external devices or DL205 I/O modules that require 24VDC, but be sure not to exceed the maximum current supplied.

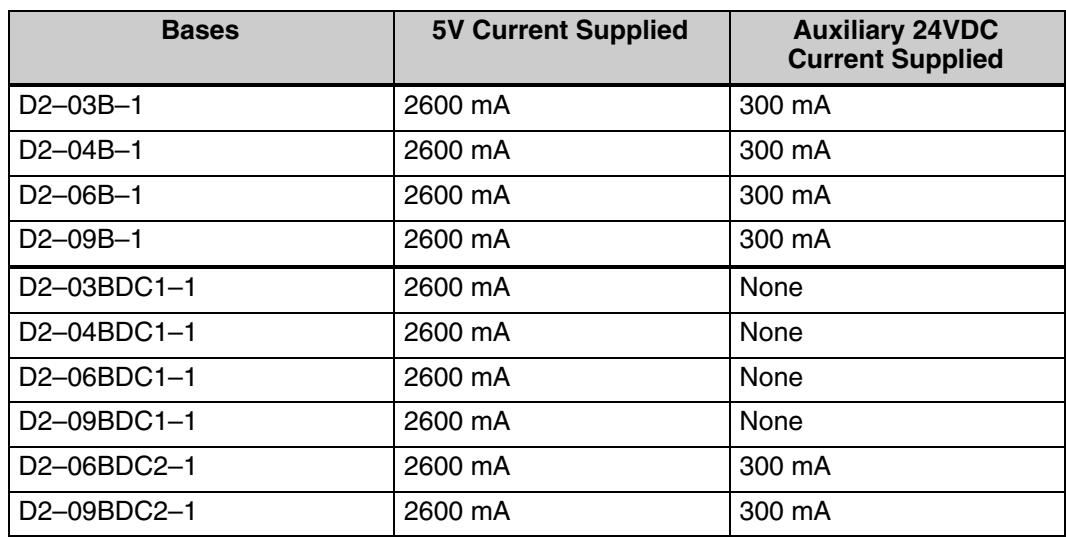

#### **Module Power Requirements**

The chart on the next page shows the maximum amount of electrical current required to power each of the DL205 EBC or I/O modules. Use these values when calculating the power budget for your system.

# **Power Consumption Chart (DL205 Modules)**

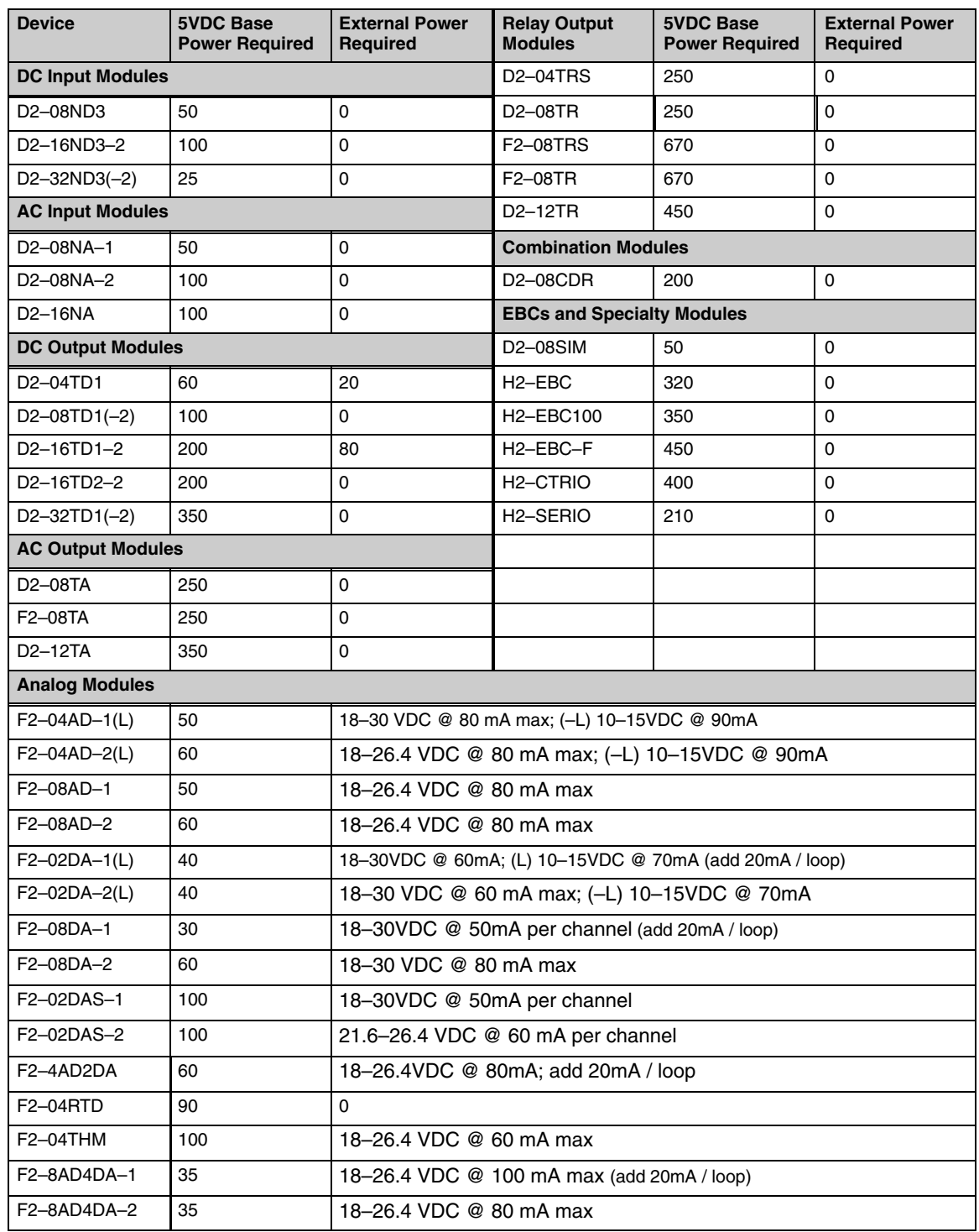

**Power Budget Calculation Example**

The following example shows how to calculate the power budget for the DL205 system.

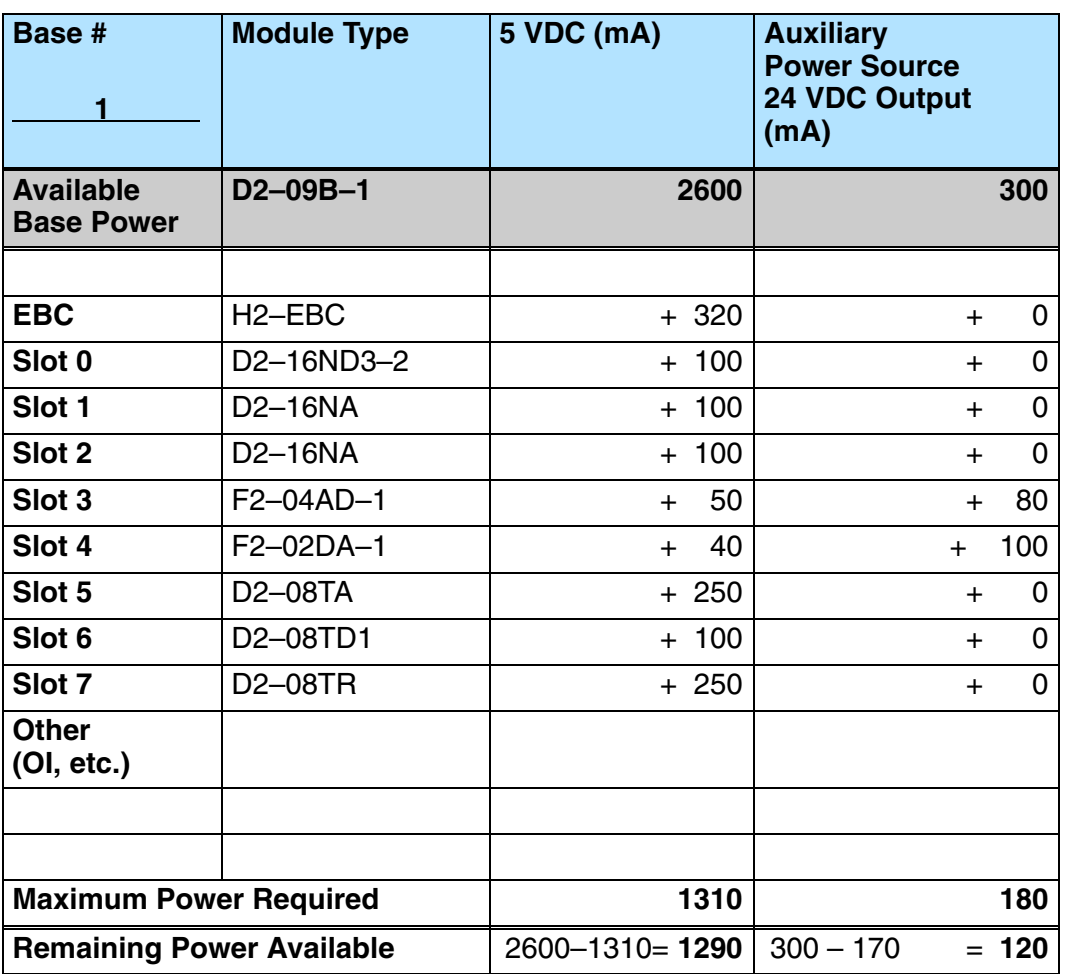

- 1. Using the table on the previous page, fill in the information for the base power supply, the EBC, I/O modules, and any other devices that will use system power including devices that use the 24 VDC output. If any device is connected to the EBC's serial port that uses the 5VDC supply pin, be sure to include the device's power consumption in your 5VDC power budget calculation.
- 2. Add the current columns starting with the row for Slot 0 and working your way down to the "**Other**" category. Put the total in the row labeled "**Maximum power required**"**.**
- 3. Subtract the row labeled "**Maximum power required**" from the row labeled "**Available Base Power**". Place the difference in the row labeled **"**Remaining Power Available".
- 4. If **"Maximum Power Required**" is greater than "**Available Base Power**" in either of the two columns, the power budget will be exceeded. It will be unsafe to use this configuration, and you will need to restructure your I/O.

#### **Power Budget Calculation Worksheet**

This blank chart is provided for you to copy and use in your power budget calculations.

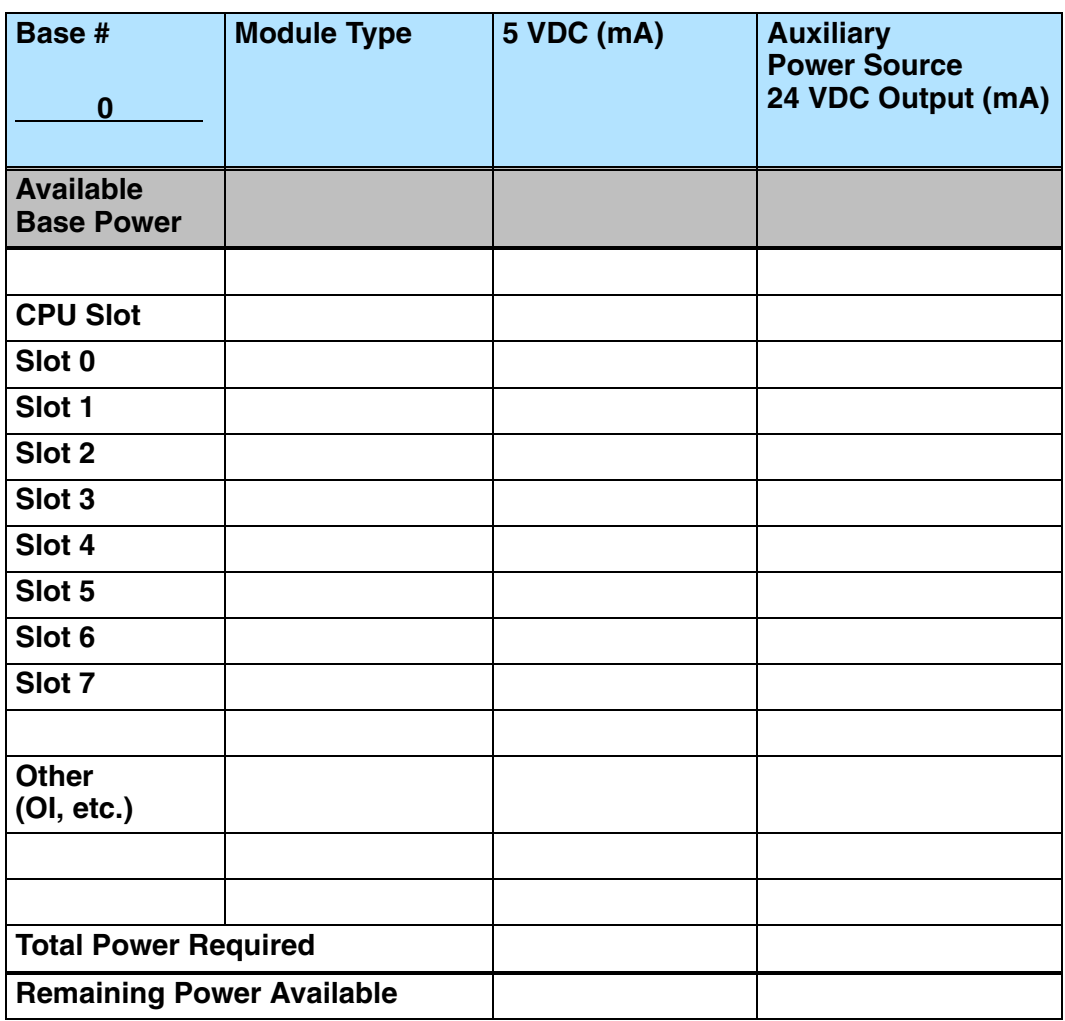

- 1. Using the table on the previous page, fill in the information for the base power supply, the EBC, I/O modules, and any other devices that will use system power including devices that use the 24 VDC output. If any device is connected to the EBC's serial port that uses the 5VDC supply pin, be sure to include the device's power consumption in your 5VDC power budget calculation.
- 2. Add the current columns starting with the row for Slot 0 and working your way down to the **"Other"** category. Put the total in the row labeled "**Maximum power required**"**.**
- 3. Subtract the row labeled "**Maximum power required**" from the row labeled "**Available Base Power**". Place the difference in the row labeled **"Remaining Power Available**".
- 4. If **"Maximum Power Required"** is greater than "**Available Base Power**" in either of the two columns, the power budget will be exceeded. It will be unsafe to use this configuration, and you will need to restructure your I/O.

When determining which I/O modules you will be using in the DL405 EBC system, it is important to remember that there is a limited amount of power available from the power supply. We have provided a table showing the power available from the H4–EBC and H4–EBC–F or Expansion Unit power supplies and a table showing the maximum power consumed by each of the I/O modules supported by the EBC. If any device is connected to the EBC's serial port that uses the 5VDC supply pin, be sure to include the device's power consumption in your 5VDC power budget calculation. Following these two tables is an example of a completed power budgeting worksheet and then a blank worksheet you can use for your own calculations. **Managing your Power Resource**

> If the I/O modules you chose exceed the maximum power available from the power supply you can resolve the problem by shifting some of the modules to an expansion base which contains another power supply.

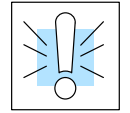

**WARNING:** It is *extremely* important to calculate the power budget correctly. If you exceed the power budget, the system may operate in an unpredictable manner which may result in a risk of personal injury or equipment damage.

#### **EBC and Expansion Base Power Specifications**

The following chart shows the amount of electrical current available at the two voltages supplied by the EBCs and Expansion units. Use these current values when calculating the power budget for your system.

The Auxiliary 24VDC Power Source mentioned in the table is available at the H4–EBC terminal strip (see page 2–7). You can use this power source to connect to external devices or DL405 I/O modules that require 24VDC.

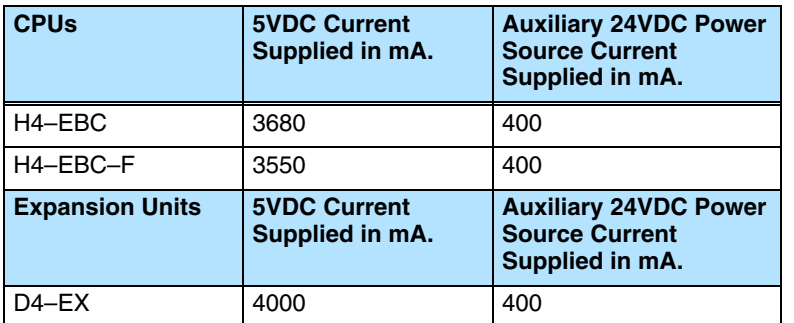

#### **Module Power Requirements**

The chart on the next page shows the maximum amount of electrical current required to power each of the DL405 I/O modules. Use these values when calculating the power budget for your system.

# **Power Consumption Chart (DL405 Modules)**

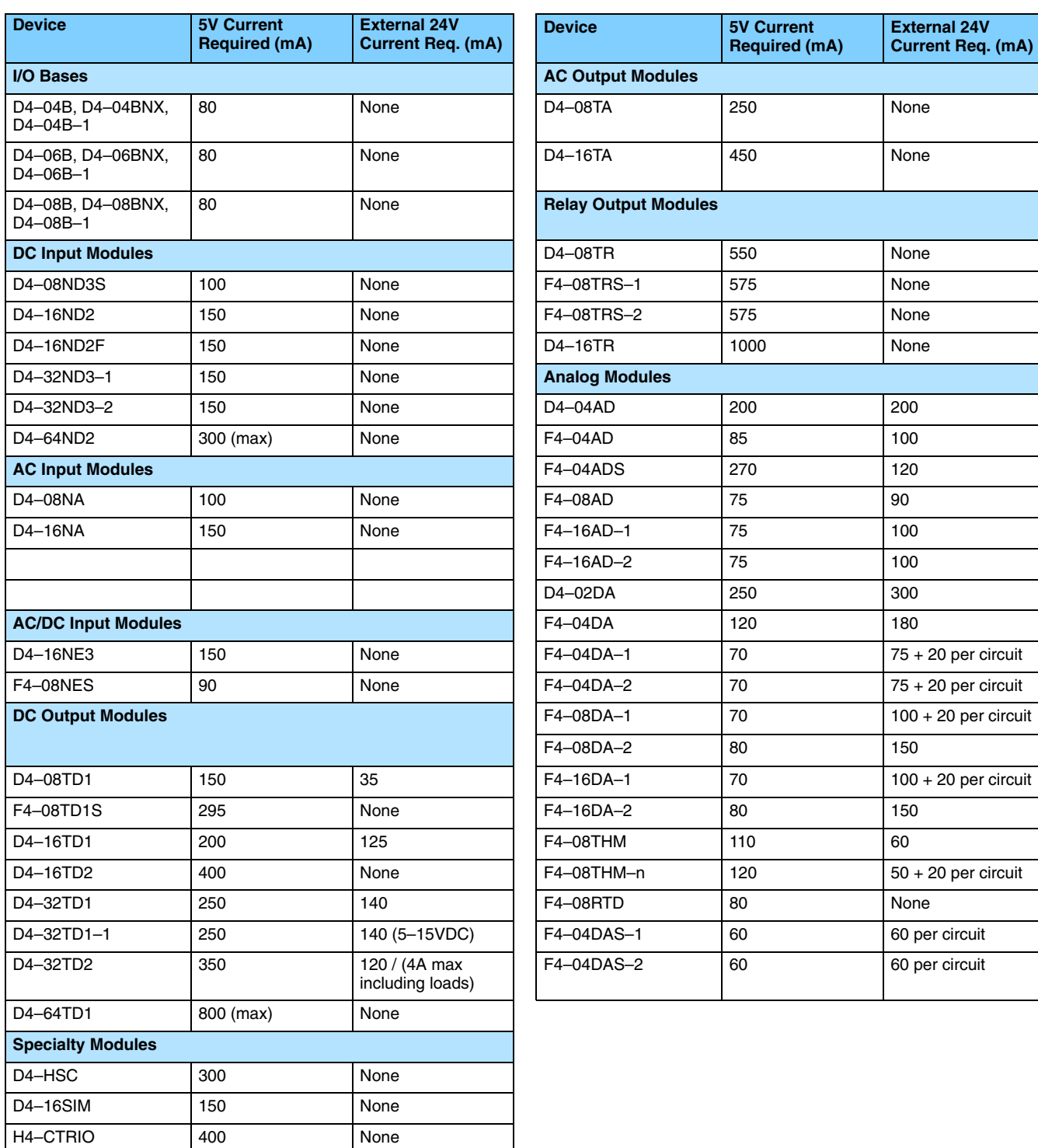

The following example shows how to calculate the power budget for the DL405 system.

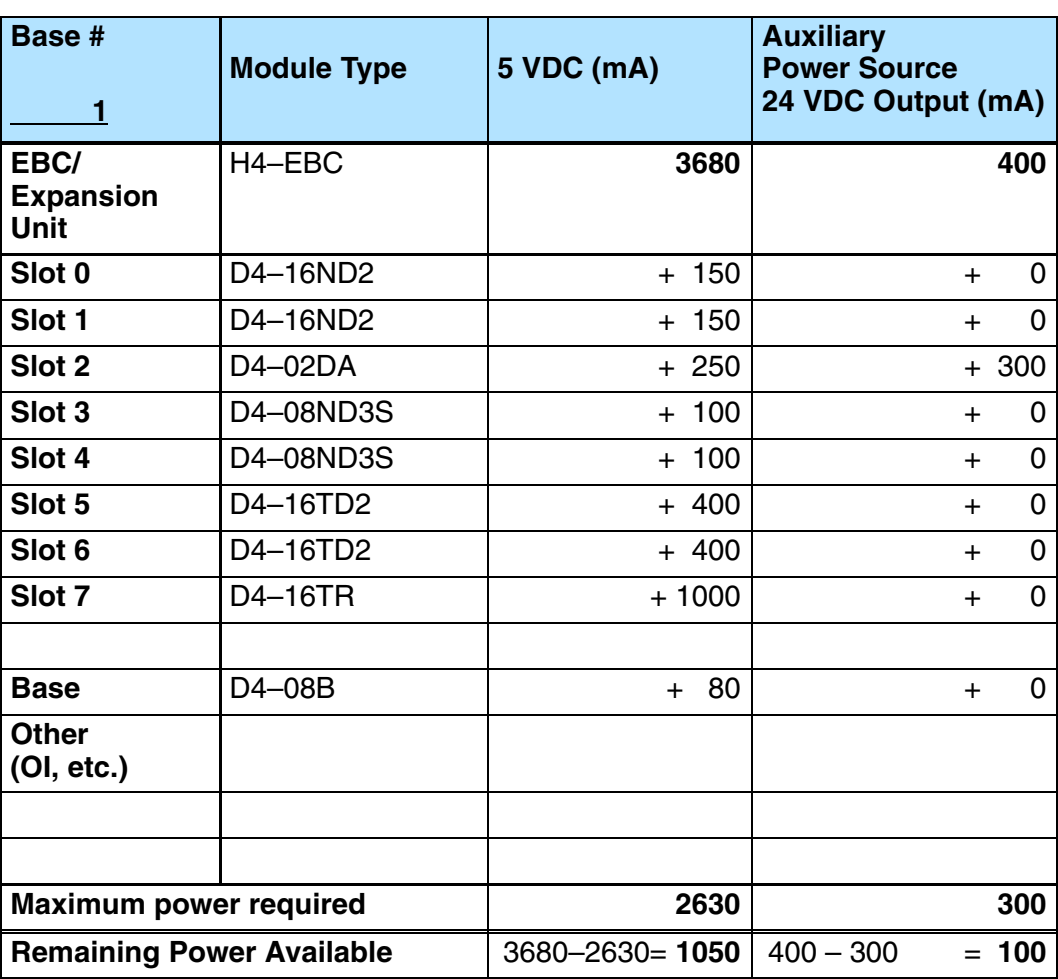

- 1. Using the table on the previous page, fill in the information for the EBC/Expansion Unit, I/O modules, and any other devices that will use system power including devices that use the 24 VDC output. If any device is connected to the EBC's serial port that uses the 5VDC supply pin, be sure to include the device's power consumption in your 5VDC power budget calculation.Pay special attention to the current supplied by the H4–EBC, the H4–EBC–F or the Expansion Unit. Each one supplies a different amount of current.
- 2. Add the current columns starting with the row for Slot 0 and working your way down to the **"Other"** category. Put the total in the row labeled "**Maximum power required**"**.**
- 3. Subtract the row labeled "**Maximum power required**" from the row labeled "**EBC/Expansion Unit**". Place the difference in the row labeled **"Remaining Power Available**".
- 4. If **"Maximum Power Required"** is greater than "**EBC/Expansion Unit**" in either of the two columns, the power budget will be exceeded. It will be unsafe to use this configuration, and you will need to restructure your I/O. You may need to add expansion bases to accommodate your current requirements.

#### **Power Budget Calculation Worksheet**

You may copy and use the following blank chart for your power budget calculations.

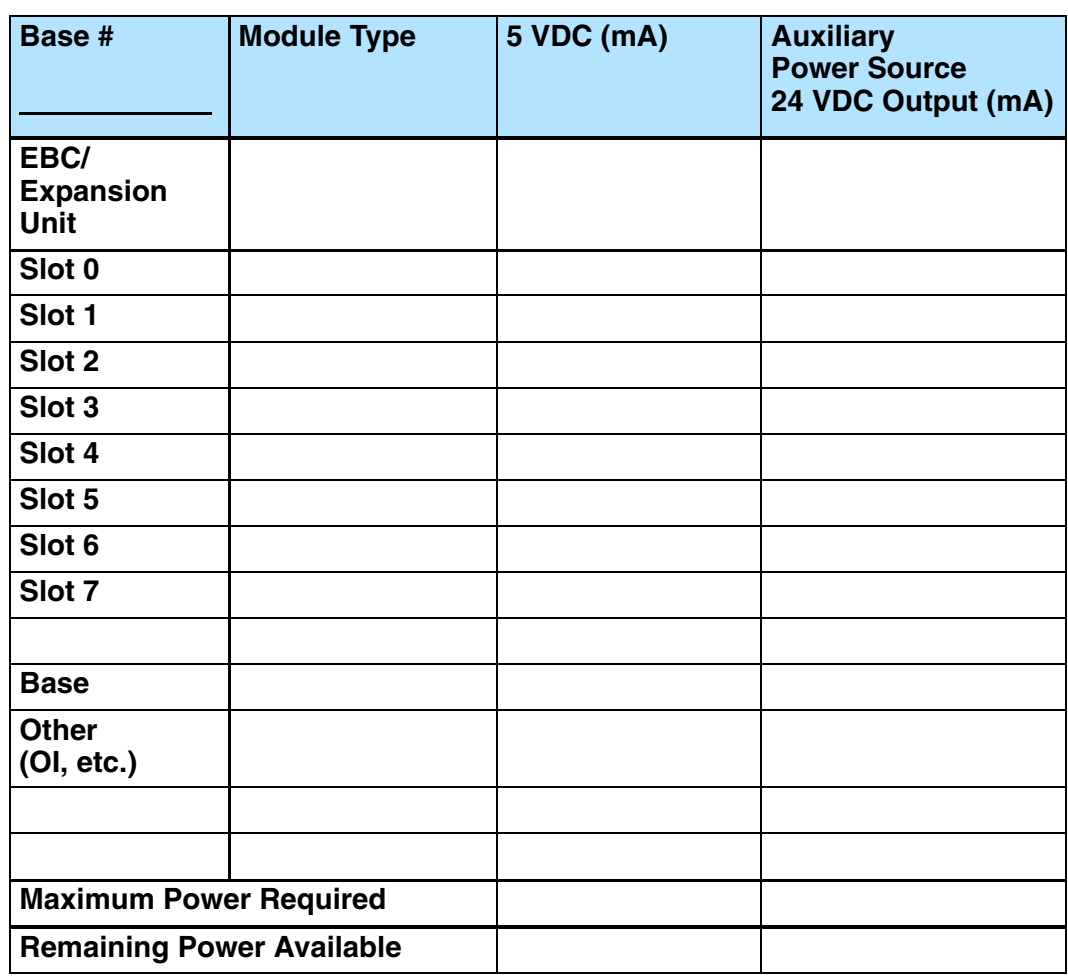

- 1. Using the tables at the beginning of the Power Budgeting section of this chapter fill in the information for the EBC/Expansion Unit, I/O modules, and any other devices that will use system power including devices that use the 24 VDC output. Pay special attention to the current supplied by the H4–EBC, the H4–EBC–F or the Expansion Unit since they do differ.
- 2. Add the current columns starting with the row for Slot 0 and working your way down to the **"Other"** category. Put the total in the row labeled "**Maximum power required**"**.**
- 3. Subtract the row labeled "**Maximum power required**" from the row labeled "**EBC/Expansion Unit**". Place the difference in the row labeled **"Remaining Power Available**".
- 4. If **"Maximum Power Required"** is greater than "**EBC/Expansion Unit**" in either of the two columns, the power budget will be exceeded. It will be unsafe to use this configuration, and you will need to restructure your I/O. You may need to add expansion bases to accommodate your current requirements.

### **DL405 Local and Expansion I/O**

The H4 Series EBCs support the use of DL405 series I/O local and local expansion bases.

**Local Base and I/O** The local base is the base in which the EBC resides. Local I/O modules reside in the same base as the EBC. For example, placing 32-point modules in all eight slots in an 8-slot base will use 256 I/O points .

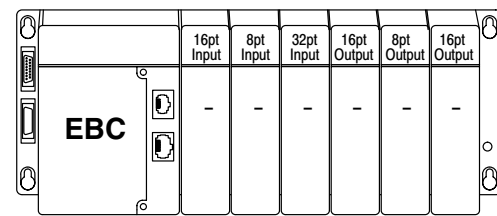

Use local expansion bases when you need more I/O points or a greater power budget than the local base provides. The expansion bases require a Local Expansion Unit (rather than an EBC) and a cable (either D4–EXCBL–1 or D4–EXCBL–2) to connect to the local EBC base. **Local Expansion Base and I/O**

> The following figure shows one EBC base and three expansion bases. The I/O modules are shown as examples of a usable configuration, but any configuration of I/O modules could be used if it is supported by the power budget. See page 2–15 for information about calculating the power budget.

> The H4–EBC(–F) supports one local base and a maximum of three expansion bases.

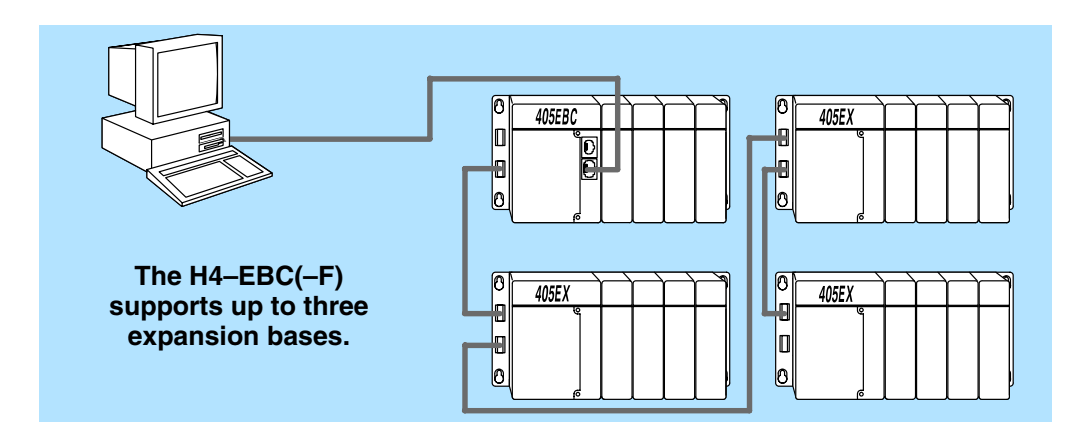